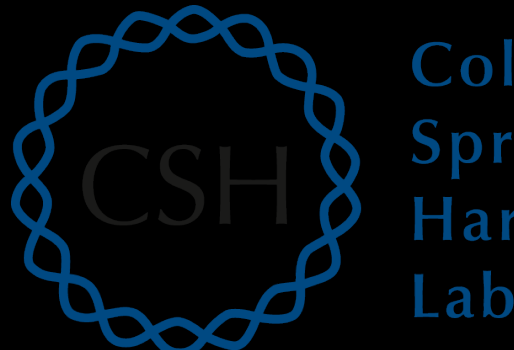

#### Cold Spring Harbor Laboratory

# Advanced Sequencing Technologies & Applications

http://meetings.cshl.edu/courses.html

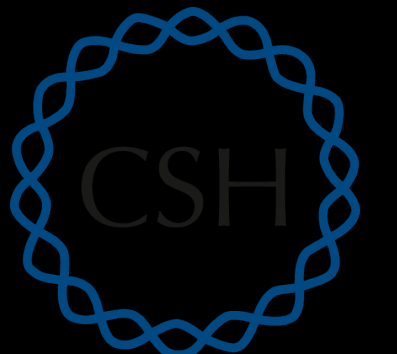

#### Cold Spring Harbor Laboratory

#### RNA-Seq Module 2 Alignment and Visualization (tutorial)

Malachi Griffith, Obi Griffith, Jason Walker, Alex Wagner Advanced Sequencing Technologies & Applications November 7 - 18, 2017

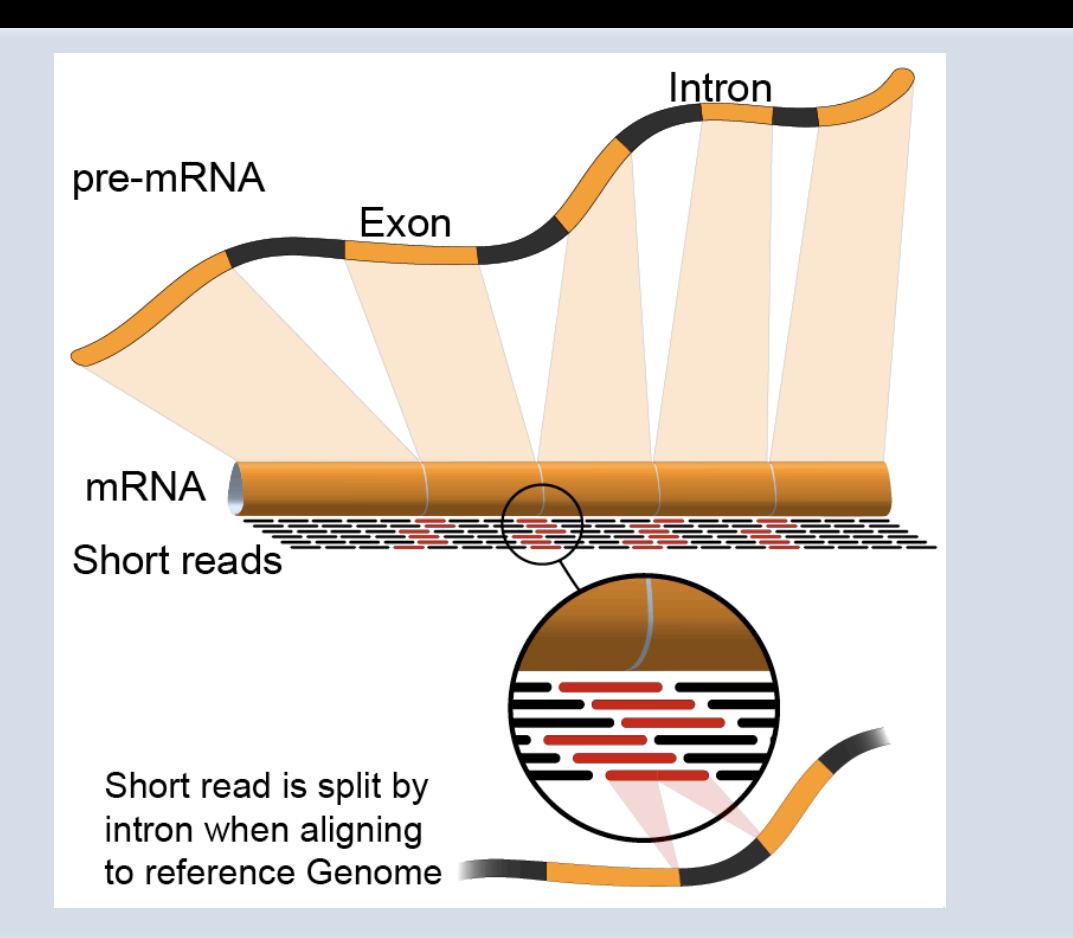

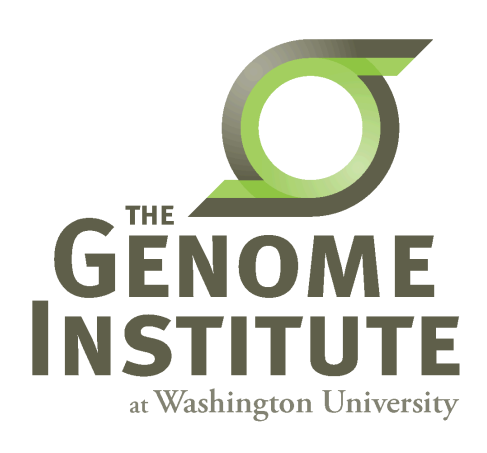

# **Learning Objectives of Tutorial**

- Run HISAT2 with parameters suitable for gene expression analysis
- Use samtools to demonstrate the features of the SAM/ BAM format and basic manipulation of these alignment files (view, sort, index, filter)
- Use IGV to visualize RNA-seq alignments, view a variant position, etc.
- Determine BAM-read counts at a variant position
- Use samtools flagstat, samstat, FastQC to assess quality of alignments

#### **2-i. Adaptor trim**

- Use Flexbar to trim sequence adapter from the read FASTQ files
	- $-$  The output of this step will be trimmed FASTQ files for each data set.
- Compare the FastQC reports for fastq files before and after trimming
- http://sourceforge.net/projects/flexbar/

# **2-ii. Align reads with HISAT2**

- Align all reads in the 6 libraries of the test data
	- $-6$  libraries with two files each (one for each read1 and read2 of the paired-end reads)
- Use HISAT2 for the alignment
	- Supply the bowtie indexed genome obtained in section 1-iv
	- $-$  The '-dta' option tells HISAT2 to report alignments tailored for transcript assemblers
- Since there are 6 libraries in the test data set, 6 alignment commands are run
- On a test system, each of these alignments took  $\sim$ 4 seconds using 8 CPUs
- Each alignment job outputs a SAM/BAM file
	- $-$  http://samtools.sourceforge.net/SAM1.pdf

#### **2-iii. Post-alignment visualization**

- **Create indexed versions of bam files** 
	- $-$  These are needed by IGV for efficient loading of alignments
- Visualize spliced alignments
	- $-$  Identify exon-exon junction supporting reads
	- $-$  Identify differentially expressed genes
- Try to find variant positions
- Create a pileup from bam file
- Determine read counts at a specific position

## **2-iii. Post-alignment visualization (IGV)**

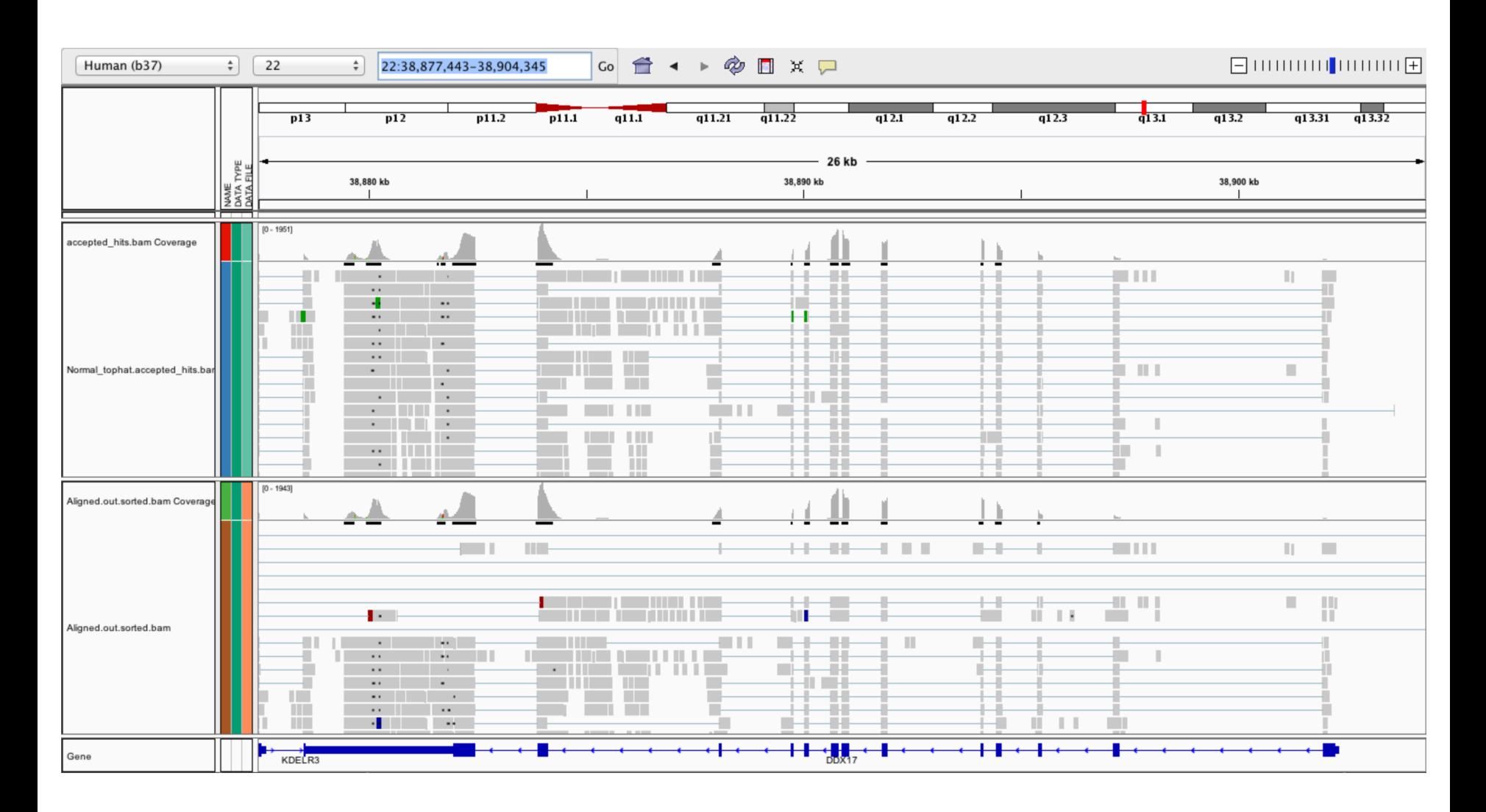

#### **RNA sequencing and analysis** *new areas and analysis http://meetings.cshl.edu/*

## **2-iv. Post-alignment QC**

- Use 'samtools view' to see the format of a SAM/BAM alignment file
	- $-$  Use 'FLAGs' to filter out certain kinds of alignments
- Use 'samtools flagstat' to get a basic summary of an alignment
- Use FastQC to perform basic QC of your alignments
- Optional: explore RSeQC for alignment QC

#### **2-iv. Post-alignment QC (RSeQC)**

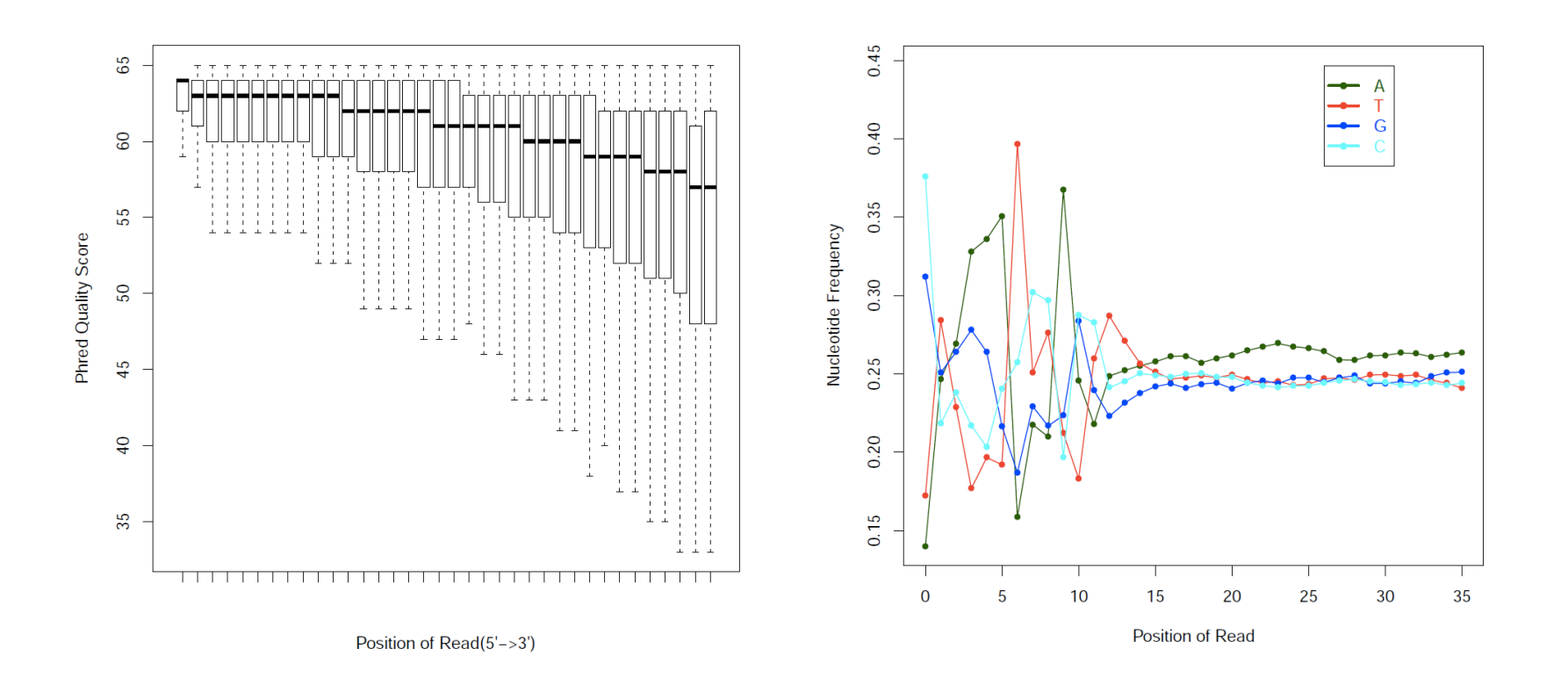

# We are on a Coffee Break & **Networking Session**

**RNA sequencing and analysis** *new areas and analysis* **<b>http://meetings.cshl.edu/**